# **IMPLEMENTASI PRINT SERVER MENGGUNAKAN RASPBERRY PI 3 DENGAN CUPS (COMMON UNIX PRINTING SERVER)**

# **IMPLEMENTING RASPBERRY PI 3 AS PRINT SERVER USING CUPS (COMMON UNIX PRINTING SERVER)**

**Irham Prawira Siregar**<sup>1</sup> ,**Henry Rossi Andrian S.T., M.T.<sup>2</sup> ,Devie Ryana Suchendra, ST., M.T.<sup>3</sup>**

<sup>123</sup> Program Studi D3 Teknik Komputer, Fakultas Ilmu Terapan, Universitas Telkom

<sup>1</sup>irhamprawira 269@gmail.com, <sup>2</sup>deviersuchendra@tass.telkomuniversity.ac.id, 3 rossi@tass.telkomuniversity.ac.id

## **Abstrak**

**Kebutuhan masyarakat saat ini adalah technologi yang dapat menyelesaikan suatu pekerjaan dalam waktu yang singkat,salah satunya adalah CUPS(X]Comoon Unix Printing Server), yaitu media yang dapat mencetak jarak jauh dan local dengan hasil document yang mau kita print melalui raspberry pi 3 yang sudah di instalasi cups. Pada implementasinya, akan dilakukan uji coba kemampuan CUPS dalam mengelola banyak client dalam satu waktu, dimana tujuan akhirnya adalah melihat kualitas hasil percetakan document atau data yang mau di print,kemampuan efisiensi dan efektifitas daru system CUPS**

*Kata Kunci : CUPS,Raspberry pi 3,Samba,Print Server*

# *Abstract*

*Nowadays people need a technology that can complete their job in a short time, one of them is CUPS, which is service that can print files remotely and locally with CUPS installation on Raspberry In the implementation, will be tested the transfer rate based on distance and test the ability of CUPS in managing many clients at a time, where the final goal is to see the quality of printing documents or data that want in Print, the efficiency and effectiveness of the system CUPS*

*Keywords: CUPS,Raspberry pi 3,Samba,Print Server*

# **Pendahuluan**

### **1. Latar Belakang**

Kebutuhan masyarakat saat ini adalah teknologi yang dapat menyelesaikan suatu pekerjaan dalam waktu yang singkat. Nyatanya, banyak perangkat yang ada saat ini sudah terintergrasi dengan internet maka dari itu banyak kemungkinan yang bisa membantu untuk mempermudah mengerjakan sesuatu secara efektif dan efisien. Salah satu contohnya adalah penerapan print server, banyak masyarakat yang mempunyai aktifitas dan kesibukan bermacam-macam yang otomatis penggunaan dan penyimpanan dokumen pekerjaan berada pada alat elektronik mereka . Tapi ketika mereka ingin mencetak dokumen tersebut dan sedang berada di luar rumah, kampus atau kantor membuat mereka tidak bisa mencetak dokumen karena tidak terhubung dengan perangkat yang dibutuhkan. Selain itu juga pengguna ingin mencetak langsung dari aplikasi, smartphone, atau tablet, tapi tidak ada cara yang mudah untuk mencetak dari email ke printer untuk mempersingkat waktu. Biasanya pengguna mengirim email dokumen tersebut dan mencetak melalui komputer yang tehubung dengan media kabel ke printer, serta harus menunggu beberapa orang lainnya yang sedang

mencetak. Untuk mencetak melalui smartphone, dokumen harus dipindah kan terlebih dahulu ke komputer lalu dari komputer baru dicetak ke printer. Hasilnya adalah frustasi dan banyak waktu terbuang.

## **a. Rumusan Masalah**

Rumusan masalah dari proposal proyek akhir ini adalah :

- 1. Bagaimana mencetak dokumen melalui internet via *smartphone* atau *laptop* tanpa harus terhubung langsung melalui kabel *usb* dengan *printer* melalui CUPS?
- 2. Bagaimana Konfigurasi dan pengintegrasian CUPS dengan Raspberry Pi 3 ?
- **b. Tujuan**

:

 $\ddot{z}$ 

Adapun tujuan proyek akhir ini sebagai berikut

- 1. Membuat print server menggunakan layanan CUPS pada Raspberry PI 3 sehingga client terhubung secara wireless untuk mencetak dokumen.
- 2. Menghubungkan client ke layanan CUPS yang nantinya data di transmisikan ke Raspberry Pi 3 dan ke printer.

### **c. Batasan Masalah**

- 1. Sistem operasi pada Raspberry PI 3 menggunakan Raspberry Pi 3,
- 2. Menggunakan aplikasi CUPS untuk mencetak dokumen ke *printer*,Menggunakan IPv4 dan jaringan Local.

## **2. Definisi Operasional**

- 1. Raspberry Pi 3 adalah komputer berukuran kartu kredit yang dapat disambungkan dengan *monitor* dan *keyboard* langsung. Rapsberry Pi 3 dapat melakukan hal selayaknya *computer desktop* biasa seperti membuat dokumen, bermain *game* dan memutar *video*.
- 2. Fungsi Raspberry Pi 3 pada sistem atau alat yang akan dibuat adalah sebagai *print server. Print Server* adalah suatu alat atau komputer yang dihubungkan ke satu atau lebih *printer* dalam suatu jaringan, alat atau komputer tersebut. akan menerima perintah *print* dari komputer-komputer lain dan mengirimkan pada *printer* yang telah ditentukan.
- 3. CUPS (Common Unix Printing System) adalah sitem pencetakan modular untuk sistem operasi komputer mirip unix yang birtindak sebagai server cetak. CUPS ini di buat menggunakan Raspberry Pi 3 yang bertindak sebagai webserver.
- 4. IPv4 yaitu jenis jaringan internet yang dipakai pada protocol jaringaan IP/TCP memakai protocol IP pada versi 4 adapun total panjangnya yaitu 32 bit, secara teoritis bisa mengatasi sampai 4 milliar komputer host maupun lebih, yakni tepat nya sekitar 4.294.967.296 host yang ada di seluruh dunia
- 5. Samba server adalah sebuah protocol yang dikembang sistem operasi linux untuk melayani permintaan pertukaran data antara mesin Ms. Windows dan Linux. Samba juga merupakan salah satu protocol yang digunakan sistem Operasi Linux untuk melayani pmekain data secara bersama-sama.

## **3. Metode Pengerjaan**

Metodologi yang dilakukan untuk menyelesaikan IMPLEMENTASI PRINT SERVER MENGGUNAKAN RASPBERRY PI 3 dengan CUPS ini adalah:

#### 1. Studi Pustaka

ū

Studi Pustaka adalah segala upaya yang dilakukan oleh peneliti untuk memperoleh dan menghimpun segala informasi tertulis yang relevan dengan masalah yang diteliti. Informasi ini diperoleh dari buku-buku, laporan penelitian, tesis atau disertasi, peraturan-peraturan, ketetapanketetapan dan sumber-sumber lain. Pada metode ini penulis akan mendapatkan informasi dengan

mempelajari buku-buku dan literature yang ada. Pada metode ini penulis akan mendapatkan informasi dengan memepelajari buku-buku dan artikel *online* berkaitan dengan Raspberry pi dan Samba.

2. Perancangan Sistem

Pada tahap ini dilakukan perancangan pada sistem yang akan dibuat serta perangkat keras (hardware) dan perangkat lunak (software) dan kemungkinannya untuk diimplementasikan.

- 3. Implementasi dan Pengujian Implementasi sistem yang dilakukan sesuai dengan hasil analisa dan perancangan desain sistem. Mengumpulkan data-data parameter yang telah ditentukan dari pengujian implementasi.
- 4. Analisis dan Penarikan Kesimpulan Implementasi sistem yang dilakukan sesuai dengan hasil analisa dan perancangan desain sistem. Mengumpulkan data-data parameter yang telah ditentukan dari pengujian implementasi.
- 5. Penyusunan Laporan Mendokumentasikan secara keseluruhan atas kegiatan yang telah dilakukan dalam pengerjaan proyek akhir.

# **4. Tinjauan Pustaka**

## **a. Definisi Raspberry PI**

Raspberry Pi adalah sebuah komputer berukuran setengah kartu kredit yang terhubung ke televisi dan sebuah keyboard. Raspberry pi adalah produk terkecil dari varian-varian dari keluarga Raspberry pi lainnya. Digunakan untuk proyek-proyek elektronik dan teknologi yang biasa dilakukan komputer pada umumnya seperti pengolah kata, pemutar video*,* bahkan mampu memainkan gamegame tertentu.

Menurut Richardson dan Wallace [1] beberapa hal yang dapat dilakukan Raspberry Pi diantaranya sebagai berikut:

*1. General Purpose Computing*

Perlu diingat bahwa Raspberry Pi adalah sebuah komputer dan memang pada faktanya dapat digunakan sebagai sebuah komputer. Setelah perangkat ini siap untuk digunakan kita bisa memilih untuk *boot* langsung ke dalam GUI *(Graphical User Interface)* dan didalamnya terdapat sebuah *web browser* yang merupakan aplikasi yang banyak digunakan komputer sekarang ini. Perangkat ini juga dapat di install banyak aplikasi gratis seperti LibreOffice yang digunakan untuk pekerjaan-pekerjaan kantor.

ū

#### *2. Learning to Program*

Raspberry Pi pada dasarnya ditujukan sebagai alat edukasi untuk mendorong anak-anak bereksperimen dengan komputer. Perangkat ini sudah terpasang dengan *interpreters* dan *compilers* untuk berbagai bahasa pemrograman. Untuk pemula telah disediakan *Scratch,* sebuah bahasa pemrograman berasaskan grafik dari MIT. Kita bisa menulis program untuk Raspberry Pi dalam berbagai bahasa seperti C, Ruby, Java, Python, dan Perl.

#### *3. Project platform*

Raspberry Pi membedakan dirinya dari komputer pada umumnya bukan dari segi harga dan ukurannya saja, tapi juga karena kemampuannya berintegrasi dengan proyek-proyek elektronik.

### **b.** *CUPS*

**CUPS (Common Unix Printing System)** adalah sistem pencetakan modular untuk sistem operasi komputer mirip unix yang birtindak sebagai server cetak. CUPS ini di buat menggunakan Raspberry pi 3 yang bertindak sebagai webserver. Komputer vang menjalankan CUPS adalah host dapat menerima pekerjaan cetak dari komputer klien memproses dan mengirimnya ke printer yang sesuai. CUPS terdiri dari Spooler dan penjadwal cetak sistem filter yang

merubah data cetak menjadi format yang akan di pahami oleh printer dan sistem backend yang mengirim data ini ke perangkat cetak CUPS menggunakan protokol pencetakan internet (IPP) sebagai dasar untuk mengelola pekerjaan cetak dan antrian. CUPS juga menyediakan antarmuka baris perintah tradisional untuk sistem cetak dan menyediakan dukungan untuk protokol daemon printer line sistem cetak bekeley dan dukungan dari server samba.

CUPS akan dikonfigurasi sebagai server admin klien dan email di konfigurasi untuk administrator yang mengkonfigurasi , misalkan seperti @fittelkom. Melalui etc/cups. Gambaran besar CUPS adalah Server admin konfigurasi CUPS dan listen alamat IP yang akan di akses user. Web interface CUPS sendiri adalah manajemen printer,menambah printer,mengkonfigurasi dan samba.

### **c. Samba/SMB**

ū

Samba adalah *Open Source* / Perangkat Lunak Gratis yang menyediakan file tanpa batas dan layanan cetak SMB/CIFS klien. Samba tersedia secara bebas, tidak seperti SMB/CIFS lain dan memungkinkan untuk interoperabilitas antara *server*  Linux/Unix dan Klien berbasis Windows. Penjelasan lebih lanjut,

mengatakan Samba adalah perangkat lunak yang dapat dijalankan pada platform lain selain Microsoft Windows misalnya UNIX, Linux, IBM System 390, OpenVMS dan sistem operasi lain. Samba menggunakan protokol TCP/IP yang diinstal pada *server host*. Sederhananya, Samba menjembatani sharing file, PDC, Firewall, DNS, DHCP, FTP, Webserver, sebagai gateway, mail server, proxy, dan lain-lain ke platform lain.

### **5. Analisis**

Kebutuhan produk dan sistem dalam implementasi proyek ini terbagi 2:

a. Fungsional

Terkait manipulasi sistematis pengujian fungsi sistem, terbagi atas 3 bagian:

**1. Input** 

Perangkat berfungsi sebagai *server* yang terkoneksi dengan router, sehingga berbagai *client* dapat terkoneksi.

ូ

**2. Proses**

Server mengolah dan memanajemen *file* yang di interaksikan melalui samba oleh *client* yang terhubung untuk mengeprint.

**3. Output**

File yang telah diterima menjadi jobs print akan segera di

melakukan tugasnya untuk mencetak informasi tersebut.

b. Non-Fungsional

Perangkat pendukung uji sistem terbagi atas 2 bagian, yaitu perangkat keras dan perangkat lunak Kebutuhan perangkat keras *(hardware)* dalam membangun perangkat ini:

#### **Tabel 3.1 Kebutuhan Perangkat Keras pada**

## **Sistem CUPS Server**

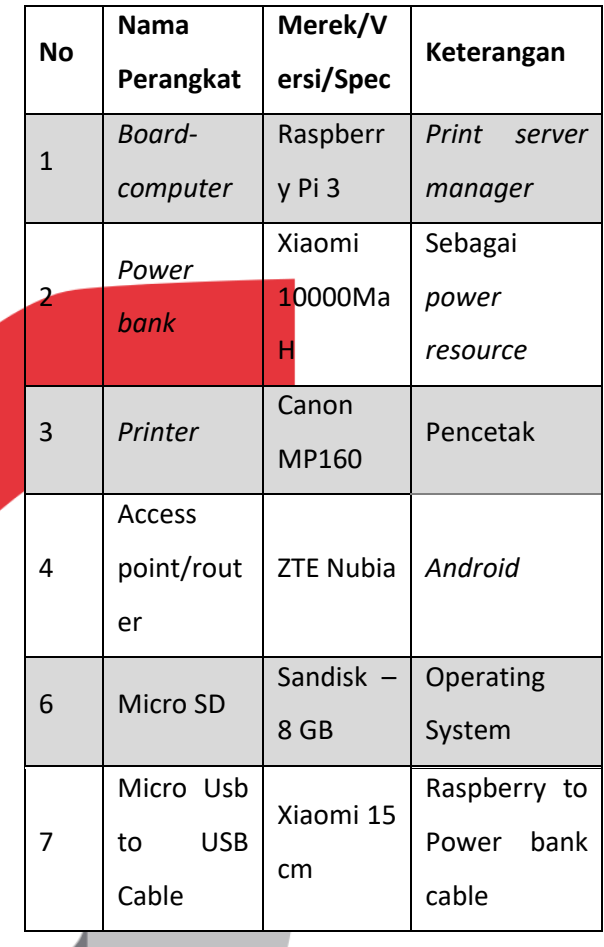

#### **Tabel 1.2 Kebutuhan Perangkat Keras**

#### **pendukung**

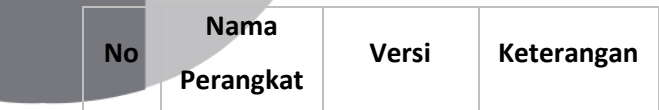

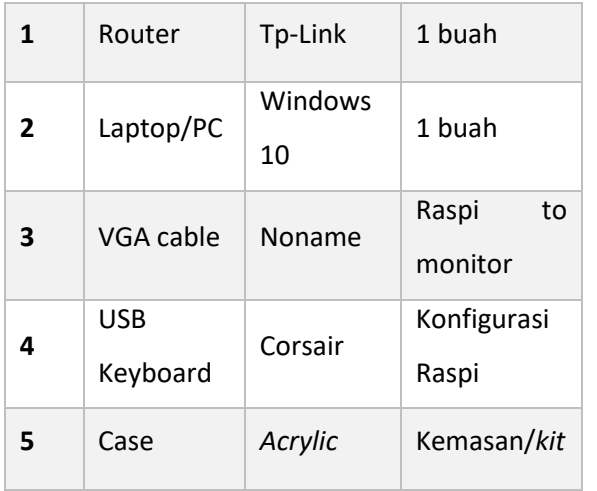

Kebutuhan perangkat lunak *(software)* dalam membangun perangkat ini:

## **Tabel 3.3 Kebutuhan Perangkat Lunak**

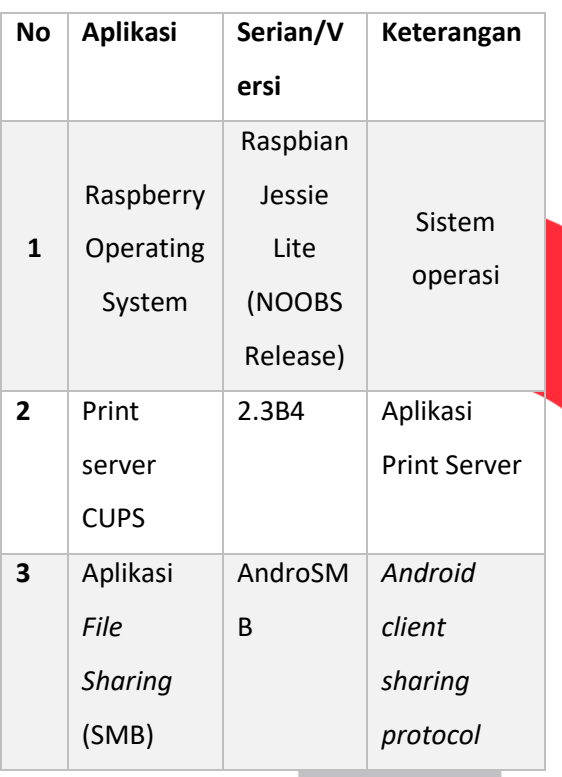

## **a. Perancangan Sistem**

Sistem Operasi dibutuhkan untuk memanajemen *hardware* dan *software* yang ada didalam Raspberry

yang nantinya bekerja sebagai *server*. Saat ini, OS terbaru untuk Raspberry adalah Raspbian Jessie. Berikut langkah-langkah instalasi Raspbian Jessie pada Raspberry pi:

1. *Download* dan unzip NOOBS versi *Lite* di situs official Raspberry: https://www.raspberrypi.org/do wnloads/raspbian/.

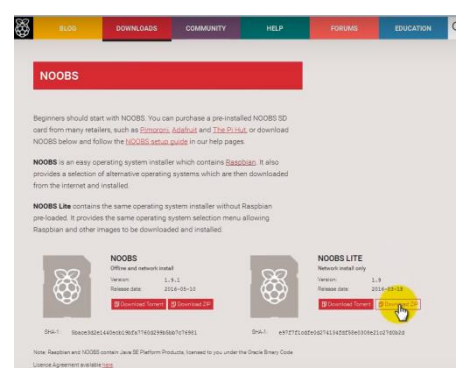

#### **Gambar 1.2 Panduan download OS NOOBS**

2. Format Micro SD menggunakan *software* SD Formatter yang dapat didownload di: https://www.sdcard.org/downlo

## ads/formatter\_4/

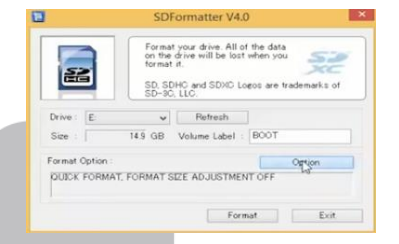

# **Gambar 4.3 Konfigurasi** *formatting*  **menggunakan SDFormatter**

Pada aplikasi, pilih lokasi drive SD Card lalu pada pilihan option, pilih Format Type: *QUICK*, dan *Format Size Adjustment: OFF*, lalu klik format dan tunggu proses hingga aplikasi memberikan notifikasi.

3. Download dan install Win32 Disk Imager:

https://sourceforge.net/projects/win 32diskimager/

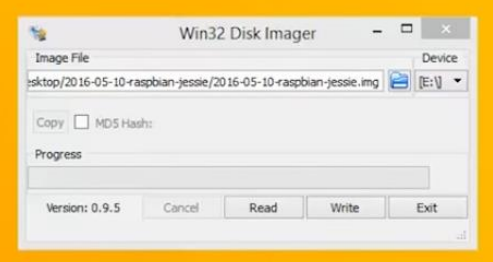

**Gambar 4.4 Konfigurasi** *burning image file*

**menggunakan** *Win 32 Imager*

Pada aplikasi Win32 *Disk Imager*, cari image file (.iso) Raspbian NOOBS yang telah di unzip tadi lalu pilih "*write*" dan tunggu proses hingga selesai.

- 4. Lalu pindahkan microsd ke slot micro sd pada raspberry pi
- 5. Sambungkan sebuah USB Hub yang telah tersambung dengan beberapa perangkat seperti *Keyboard, wireless adapter, ethernet*, serta HDMI ke layar monitor.
- 6. Nyalakan perangkat Raspberry pi dengan cara menempatkan sebuah kabel usb yang telah terpasang dengan *power bank*/charger ke *port* power pada raspberry pi
- 7. Tunggu proses *booting* pada raspberry hingga sistem memberikan pilihan kepada admin untuk login ke sistem.

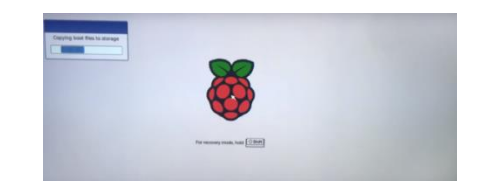

# **Gambar 4.5 Tampilan proses** *booting* **pada Raspberry pi**

8. Kemudian system akan meminta koneksi internet, masukan *id* dan *password* nya, lalu system akan masuk ke pilihan OS. Pilih Raspbian, dan pilih Bahasa *English* lalu akan muncul box konfirmasi, pilih "*yes*"

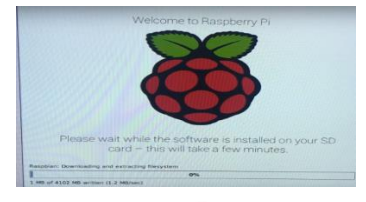

## **Gambar 4.6 Tampilan instalasi raspberry**

9. Sistem akan memulai *download* dan *extracting*, lalu tunggu hingga ada notifikasi "*OS installed*" dan klik Ok

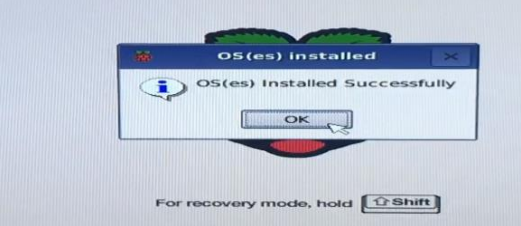

#### **Gambar 4.7 Tampilan setelah berhasil** *install*

 $\ddot{a}$ 

## **raspberry**

10. Sistem akan *reboot* dengan otomatis

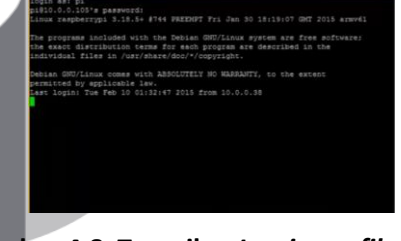

**Gambar 4.8 Tampilan** *Log in profile* **pada Raspberry pi**

11. masukan username: "pi", dan password:"raspberry" untuk masuk ke sistem.

#### **b. Instalasi SAMBA**

Pada tahap ini, skenarionya perangkat Raspberry pi sudah terkoneksi dengan jaringan yang ada.

Update OS ke versi terbaru

Sudo apt-get update

Install samba

Sudo apt-get install samba

Akan muncul konfirmasi instalasi samba, ketik "Y" dan enter, dan tunggu hingga proses instalasi samba selesai Masuk ke konfigurasi samba Sudo nano /etc/samba/smb.conf Masukan command seperti dibawah Printing = cups Printcap name = cups [printers] Comment = all printer Browseable = no

Path = var/spool/samba

Printable = yes

Guest  $ok = ves$ 

Read only = yes

Create mask = 0700

[print\$]

Comment = printer Drivers

Path = /usr/share/cups/drivers

Browseable = yes

Read only = yes

Guest ok = no

Kemudian cari wordphrase "Wins support" dengan cara ketik ctrl+w. Lalu ubah "no" menjadi "yes" dan hilangkan tanda pagar lalu save dengan ctrl+x lalu enter

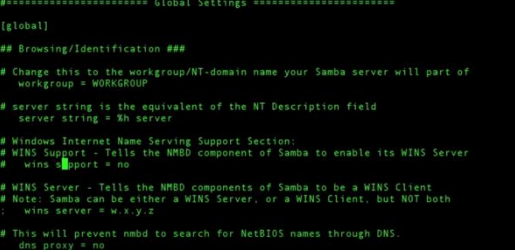

**Gambar 4.9 Tampilan untuk membuat samba support windows**

Lalu restart aplikasi samba

Sudo /etc/init.d/samba restart

**c. Instalasi CUPS**

Dalam hal Instalasi CUPS, skenario nya printer harus sudah terkoneksi dengan raspberry

Cek konektifitas printer ke raspberry

#### lsusb

Instal CUPS

Sudo apt-get install CUPS

Lalu akan muncul konfirmasi penginstalan samba ketik "Y' untuk melanjutkan

Buat direktori *user* pada CUPS

Sudo usermod –a –G lpadmin pi

Setelah itu, keluar terminal dan buka *web browser* lalu ketikan ip: 127.0.0.1:631/admin buka halaman administration

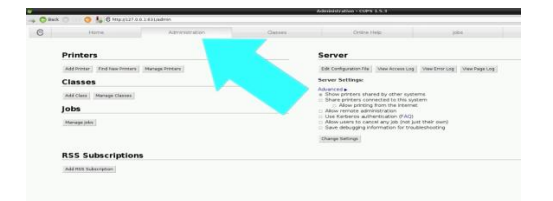

#### **Gambar 4.10 Tampilan Administration**

Setting server pada pilihan di samping kanan web menjadi seperti ini:

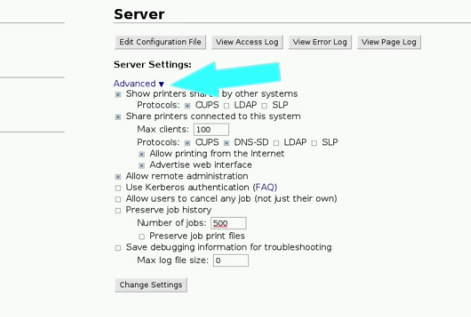

# **Gambar 4.11 Tampilan edit configuration file**

Lalu aplikasi CUPS akan melakukan *restart* otomatis, lalu setelah selesai, lakukan *reboot* raspberry.

Lalu balik lagi ke menu administrasi dan pilih *add printer* untuk mendaftarkan perangkat printer

### **Printers**

Add Priger | Find New Printers | Manage Printers

## **Classes**

# **Gambar 4.12 Tampilan untuk add printer**

Masukan printer yang akan didaftarkan untuk nantinya dapat digunakan aplikasi CUPS, lalu klik *continue*

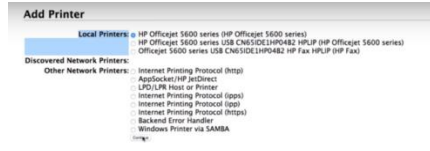

### **Gambar 4.13 Tampilan untuk memilih**

#### *local printer*

Lalu tambahkan berikan nama printer tersebut jika perlu. Dan juga centang pilihan sharing

#### **Add Printer**

ă

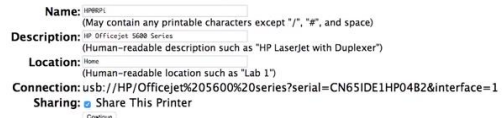

# **Gambar 4.14 Tampilan untuk** *share this*

### *printer*

Kemudian konfirmasi model printer yang tadi didaftarkan, lalu klik add printer.

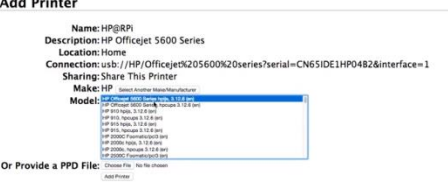

# **Gambar 4.15 Tampilan untuk memilih**

#### *printer*

Selanjutnya masuk ke menu settingan *printing*, pada menu general tentukan kualitas dan jenis kertas yang akan digunakan

**Gambar 4.16 Tampilan untuk memilih** 

### *general*

Pada *printout mode*, masukan settingan seperti dibawah

**Printout Mode** 

**General Printout Mode Banners Policies** 

lode Banners Policie

Resolution, Quality, Ink Type, Media Type:

**Gambar 4.17 Tampilan printout mode** Lalu berikut settingan pada *Banners*

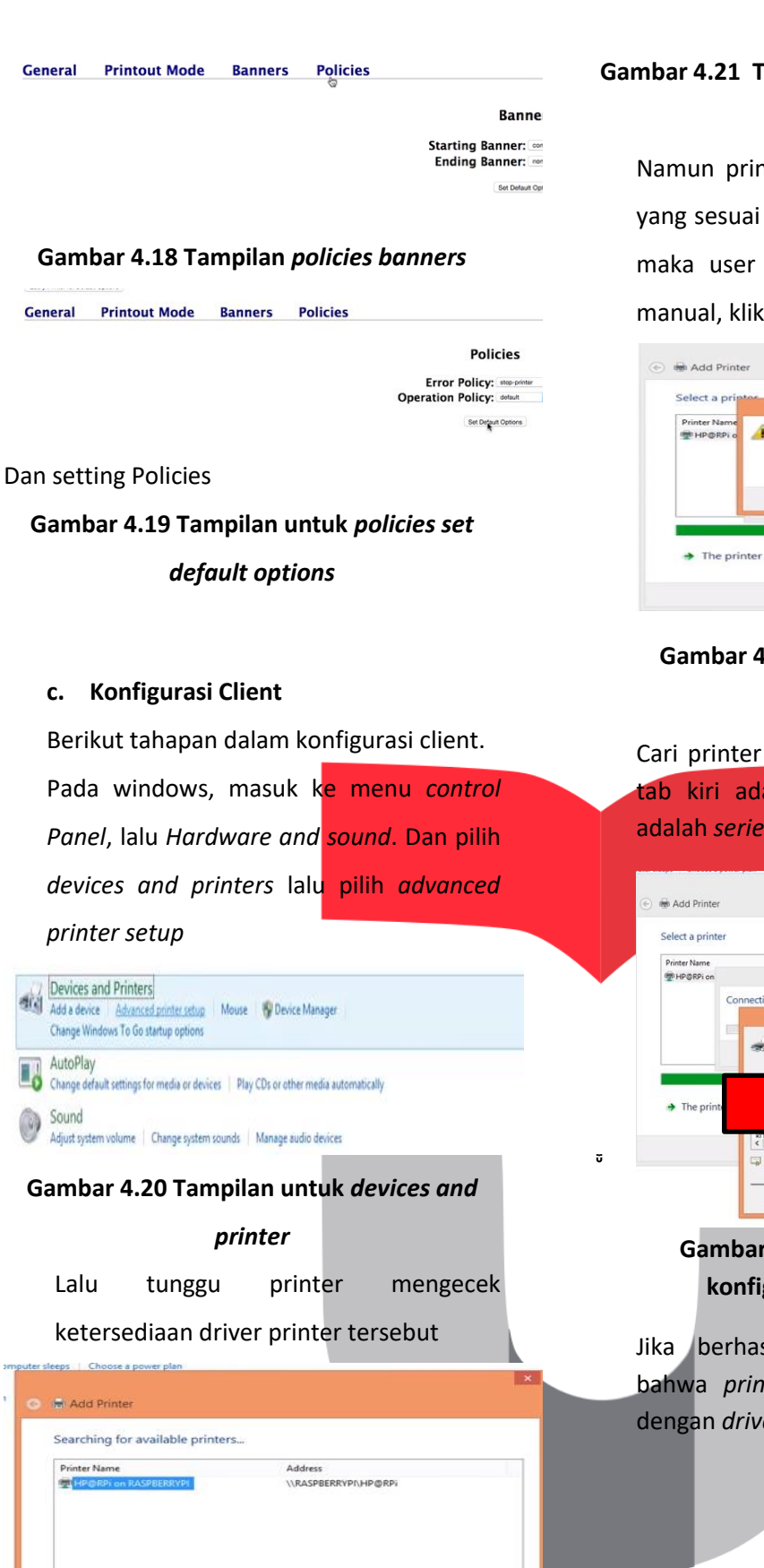

Stop

Next Cancel

 $\rightarrow$  The printer that I want isn't listed

#### **Gambar 4.21 Tampilan unutk memilih** *add*

#### *printer*

Namun printer tidak menemukan *driver* yang sesuai dengan *print server* tersebut, maka user harus menyesuaikan secara manual, klik ok untuk mencari

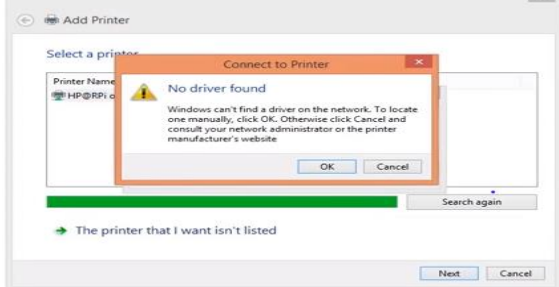

# **Gambar 4.22 Tampilan ketika sudah memilih printer**

Cari printer secara manual dimana pada tab kiri adalah merek, dan tab kanan adalah *series* nya

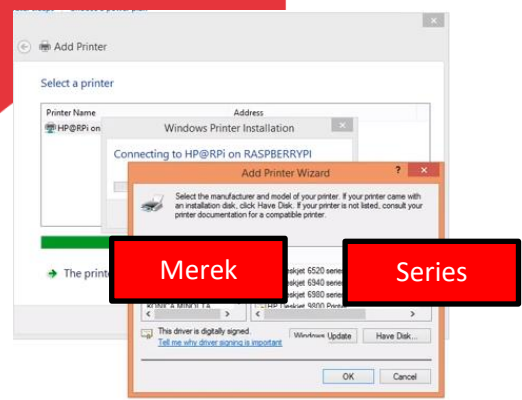

**Gambar 4.23 Tampilan hasil dari konfigurasi** *printer* **dan cups**

Jika berhasil, akan muncul notifikasi bahwa *print server* berhasil terkoneksi dengan *driver*, Lalu klik Next.

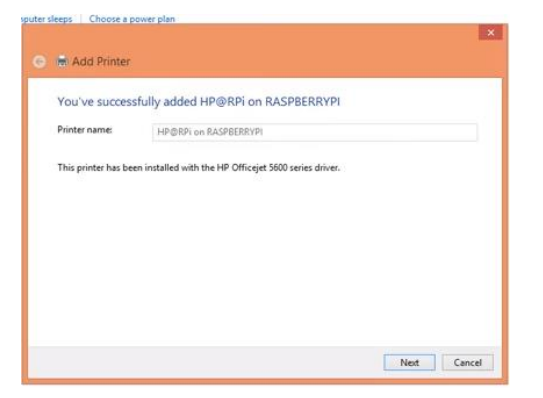

**Gambar 4.24 Tampilan sukses** *add printer* **raspberry pi**

Setelah *next*, akan muncul pilihan untung men*setting printer* tersebut sebagai *default printer*, klik centang bila diperlukan

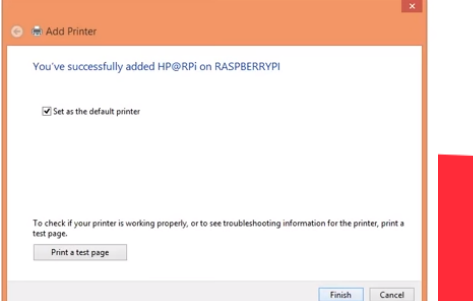

**Gambar 4.25 Tampilan** *finish* **pada** *add printer*

## **6. Pengujian dan Analisis**

Pengujian dilakukan untuk melihat performa dan kelayakan suatu sistem, pada sistem *print server* CUPS ini, berikut beberapa hal yang akan diuji seperti:

- 1. Pengujian *print test page* dari server, untuk melihat bekerja tidak nya *print server* CUPS
- 2. Pengujian print test page dari client, untuk melihat kemampuan client dalam mengirimkan jobs kepada server CUPS
- 3. Pengujian print sebuah dokumen dari *client*, untuk melihat

kemampuan client mengirimkan *jobs* yang memiliki file yang cukup besar (5mb)

**a. Pengujian** *Print Test Page* **dari** *Server* Lakukan test printing untuk memastikan proses instalasi *driver printer* lancar. Pada tab utama *interface* CUPS, Klik printer lalu klik printer yang telah didaftarkan sebelumnya.

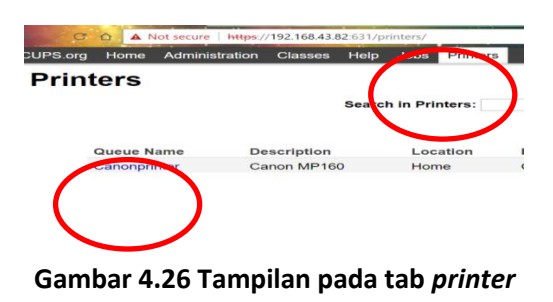

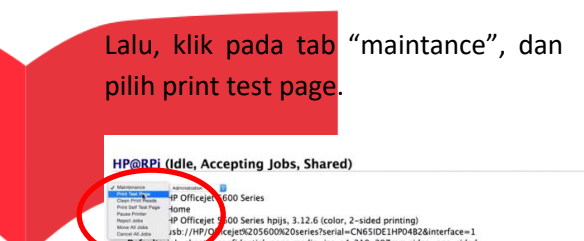

# **Gambar 4.27 Tampilan pada** *printer* **yang dipilih**

Proses test printing berjalan dengan lancar

#### **Gambar 4.28 Tampilan hasil** *print*

 $\ddot{a}$ 

Maka status akan muncul pada tab jobs dibawahnya

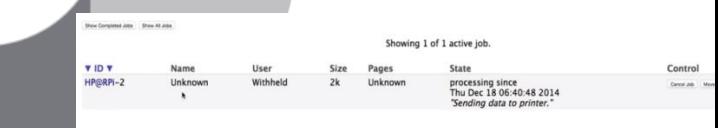

# **Gambar 4.29 Tampilan** *status jobs*

# **b. Pengujian Print Test Page dari Client**

Lakukan test printing untuk memastikan proses kirim jobs ke dari client ke server lancar. Sebagai contoh, penulis menggunakan laman google untuk mencoba proses pengiriman jobs ke server, klik ctrl+p.

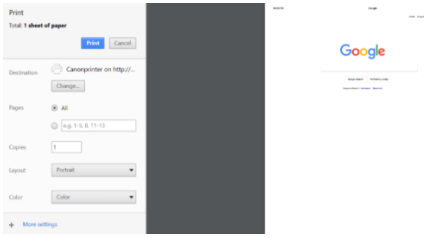

# **Gambar 4.30 Tampilan** *print* **laman google menggunakan** *browser* **chrome**

Lalu klik print.

### **Gambar 4.31 Tampilan pilihan** *output printer*

Dan proses print berhasil

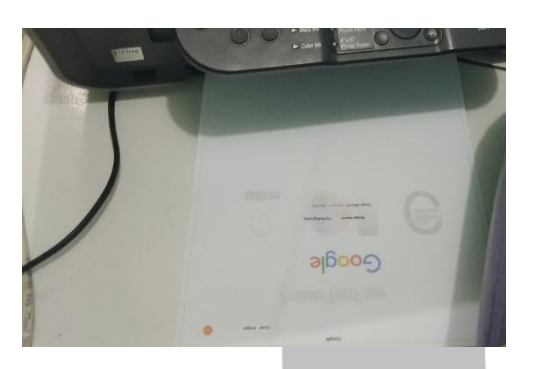

#### **Gambar 4.32 Tampilan** *print* **google**

7. Kesimpulan

Berdasarkan hasil pengujian, dapat ditarik kesimpulan sebagai berikut :

1. Implementasi print server menggunakan Raspberry pi 3 dengan CUPS berhasil dilakukan

2. Print server berhasil melakukan beberapa print job yang sudah

diinstruksikan oleh user ke sistem. Dan proses printing berjalan dengan cukup cepat sekitar 15 detik untuk setiap print job yang dikirim oleh user ke sistem.

3. Client beberapa kali memiliki masalah ketika mengirimkan print job, dimana job tersebut tidak diterima oleh print server

## **8. Daftar Pustaka**

ă

- [1] E. Borom, "Study Offers Early Look at How Internet is Changing Daily Life," Stanford Institute for the Quantitative Study of Society, 2000.
- [2] Internet World Stats, "Top 10 Countries With The Highest Numbr of Internet Users," 2006. [Online]. Available: http://www.internetworldstats.com/top2 0.htm. [Accessed 30 12 2006].
- [3] J. Lubis, Internet User Behaviour, McMillan Publishing, 2001.
- [4] J. Doe, Internet Usage Within Nations, Boston: Boston Publishing, 2000.
- [5] S. Roberts, Information System: Now and Tomorrow, Chicago: Adventure Press, 2009.
- [6] D. Supardi, Sistem Kerja Perpustakaan Daerah, 15 ed., Jakarta: Gramedia, 2006, pp. 55-72.
- [7] M. Jayadi, Interviewee, *Implementasi ISO 9001:2008 di Perguruan Tinggi.*  [Interview]. 11 Januari 2010.
- [8] J. Rokoko, Pseudo-2D Hidden Markov Model, New York: McGraw Hill, 2005.
- [9] Mellers, "Choice and the relative pleasure of consequences," *Psychological Bulletin,*  p. 5, 2000.

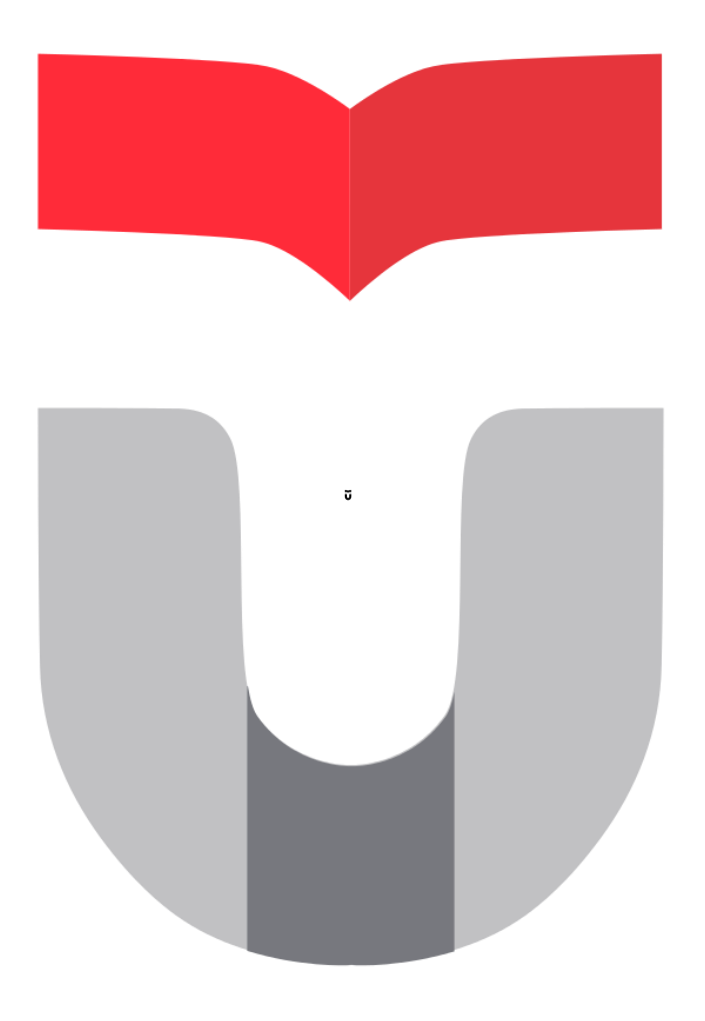